## **KRESLENÍ STRUKTURNÍCH VZORCŮ**

## **RADMILA ŘÁPKOVÁ<sup>a</sup> , PETR HOLÝ<sup>a</sup> , VLASTIMIL VYSKOČIL<sup>b</sup> , JIŘÍ PODEŠVA<sup>c</sup> , PAVEL DRAŠAR<sup>d</sup>**

*a Chemické listy, redakce, Novotného lávka 5, 116 68 Praha 1, b Katedra analytické chemie, Přírodovědecká fakulta, Univerzita Karlova, Hlavova 2030/8, 128 43 Praha 2, c Ústav makromolekulární chemie AV ČR, Heyrovského 2, 162 06 Praha 6, d Ústav chemie přírodních látek, Vysoká škola chemicko-technologická v Praze, Technická 5, 166 28 Praha 6 drasarp@vscht.cz* 

Základní pravidla kreslení strukturních vzorců prodělala svébytný vývoj $^{1,2}$ , dnes je udávají pravidla IUPAC (cit.<sup>3</sup>) "Graphical Representation Standards for Chemical Structure Diagrams (IUPAC Recommendations 2008)". Protože se zdá, že se správným uchopením tohoto tématu mají autoři článků v Chemických listech potíže, usoudila redakce, že bude užitečné se k tématu vrátit. Na příkladu článků z minulého ročníku ukážeme na nejčastější chyby. Mnoho užitečného zájemci naleznou také ve velmi kvalitní příručce dr. Julákové<sup>4</sup>.

Strukturní vzorec má být jednoznačný, úhledný, má obsahovat homogenní prvky (čáry, písmo, symboly…). Časopis Collection of Czechoslovak Chemical Communications používal pro kreslení strukturních vzorců normu pro časopisy Americké chemické společnosti<sup>5</sup> (obr. 1) s tím, že nakreslený vzorec zmenšil na 75 %. Chemické listy se drží této uzance. V našich "doporučených" chemických editorech (např. ACD/ChemSketch (v "plné" verzi zdarma<sup>6</sup>) a CS/ChemDraw) jsou kresleny vzorce jako smysluplné uzlové grafy (kde uzly a jejich spojnice mají daný smysl a řád) s tím, že software "rozumí" stereochemii. Navíc technická redakce je může otevřít a upravit,

| <b>Drawing Settings</b> | chain angle  | 120 degrees                 |
|-------------------------|--------------|-----------------------------|
|                         | bond spacing | 18% of width                |
|                         | fixed length | 14.4 pt (0.2 in.)           |
|                         | bold width   | 2.0 pt (0.0278 in.)         |
|                         | line width   | 0.6 pt (0.0083 in.)         |
|                         | margin width | 1.6 pt (0.0222 in.)         |
|                         | hash spacing | 2.5 pt (0.0345 in.)         |
| <b>Text Settings</b>    | page setup   | US/Letter/Paper             |
|                         | scale        | 100%                        |
|                         | font         | Helvetica (Mac), Arial (PC) |
|                         | size         | 10 <sub>pt</sub>            |
| <b>Preferences</b>      | units        | points                      |
|                         | tolerances   | 3 pixels                    |
|                         |              |                             |

a ušetřit tak mnoho korespondence mezi redaktorem a autory. Opakem jsou kresliče, které kreslí chemické struktury jako pouhé obrázky bez jakéhokoliv vnitřního smyslu. Takový grafický program pak klidně zamíří čáru, která měla znamenat vazbu, mimo střed symbolu prvku či nakreslí každý symbol a čáru jinak daleko od sebe či jinak veliké – a to potom s chemií pramálo souvisí.

Někomu se může zdát, že program ACD/ChemSketch tím, že je poskytován v akademické verzi zdarma, je něčím podřadným. Není tomu tak $7.8$ : jak jeho schopnosti kreslit a editovat chemické struktury (mód "Structure"), tak mód umožňující kreslení vektorových obrazů ("Draw", kterému lze z legrace říkat "malý Corel Draw") jsou v plné verzi. Do plné verze celého programu chybí encyklopedie biologicky aktivních látek (téměř 170 tisíc položek), prohledávání souborů v počítači přes struktury, a těm, kteří mají i další moduly programů ACD/Labs, bude chybět jeden z nejkvalitnějších nomenklaturních programů na zeměkouli pro větší molekuly (více než 50 "těžkých" atomů a 3 kruhy, pro které funguje zdarma). Pro tento program existuje i český překlad firemního manuálu pro starší verzi<sup>9</sup>.

Pokud to lze učinit, je vhodné "zamknout" délku vazeb a vazebné úhly (mód fixed), protože různě dlouhé vazby a pokroucené vzorce nepůsobí esteticky a zhoršují čitelnost. Také různě velké vzorce nepřidají dílu na úhlednosti.

Kvalitní editory dodržují uzanci i v tom, že např. znázorňují ve vzorci symbolem atomu pouze heteroatomy a uhlíky kreslí jako uzlový bod našeho grafu. Činí tak homogenně a ne "jak se jim zlíbí", čehož může autor dosáhnout, pokud buď znásilní vnitřní definici "stylu", anebo použije cokoli jiného než kvalitní strukturní editor. Naše doporučené chemické editory jsou vybaveny procedurou, která na požádání zadaná pravidla (styl) použije (obr. 2). Ne vždy však dojdeme k ustálenému způsobu kreslení vzorců (steroidy, cukry aj.) a někdy k dosažení "hezkého" vzorce musíme tlačítko "clean-up" použít několikrát (obr. 3).

Navíc je užitečné, že programy ACD/ChemSketch a CS/ChemDraw umožňují otevření souboru nakresleného v jednom z nich i v tom druhém, a co víc, umožňují i kopírování struktur z jednoho do druhého (cut/paste).

Pro získání hezkých vzorců můžeme často (ne vždy!) použít i nepřeberné množství předpřipravených šablon (templates), které jsou k dispozici ve většině "prvoligových" programů, a co víc, v našich programech ACD/ChemSketch a CS/ChemDraw můžeme sami takové šablony i vytvořit. Jsou k dispozici i šablony pro buněčné organely, orbitaly, ale i laboratorní vybavení a sklo. Jen si musíme dát např. pozor, aby nám do Liebigova chladiče netekla chladící kapalina do olivky, která je nahoře.

Nevýhodou strukturních vzorců převzatých Obr. 1. **Definice základních parametrů podle cit.<sup>5</sup> (ukradených)** je to, že již mají začasté bodovou tiskovou

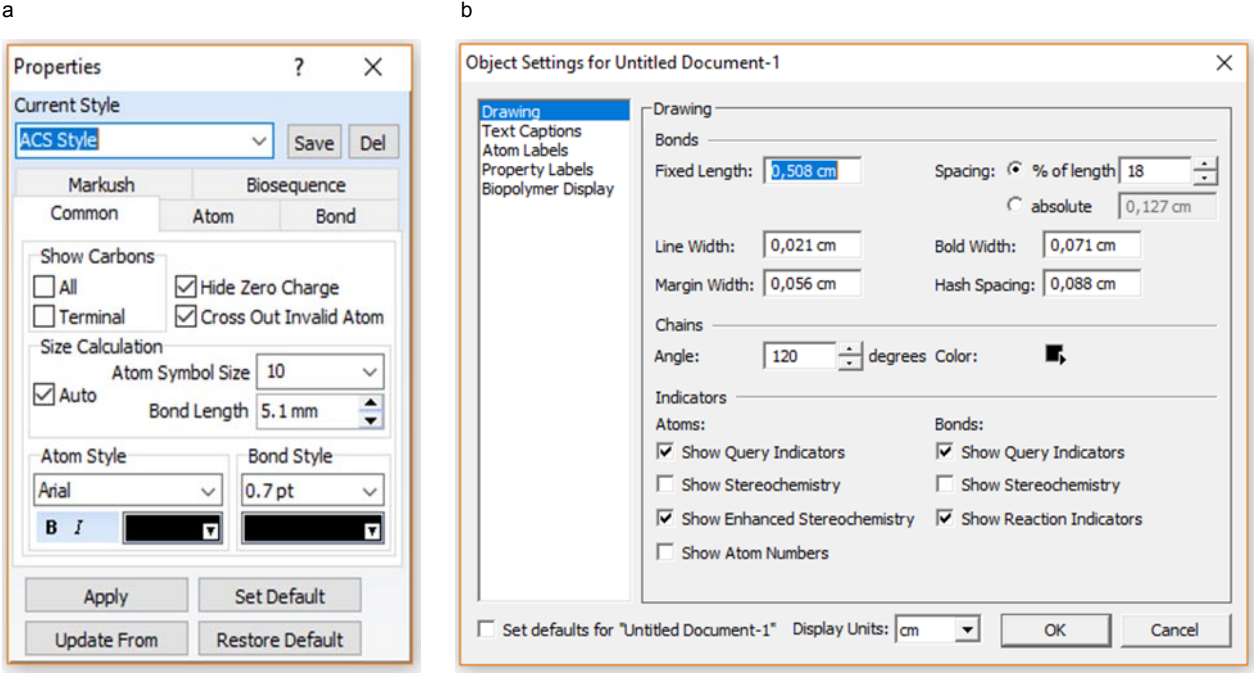

Obr. 2. **Otevřená definice stylu ACS u programu a) ACD/ChemSketch a b) CS/ChemDraw** 

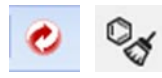

Obr. 3. **Ikony nástroje pro úpravu strukturního vzorce ACD/ ChemSketch a CS/ChemDraw** 

strukturu (nejsou vektorové) a po dalším tisku vypadají šikmé čáry jako zubaté. Stěží se dá doporučit, kde by měli autoři získávat již nakreslené vzorce, protože i v recenzované chemické literatuře se nacházejí chyby a nedostatky větší či menší. K získání strukturního vzorce může autor, který neovládá chemický editor, použít vzorec z Wikipedie či z katalogu renomované firmy a opatřit jej náležitou citací. Velmi elegantní je nalezení příslušné sloučeniny v databázi SciFinder (nomenklatura dle Chemical Abstracts i IUPAC), zkopírování názvu do systémového "clipboardu", přenesení do generátoru strukturních vzorců z názvů a zobrazení (obr. 4). Samotné vzorce použité v databázi nejsou pro kopírování vhodné. Ti, kteří nemají k dispozici kvalitní názvoslovný program, mohou použít názvoslovnou pomůcku z portálu ACD/I-lab10 (https:// ilab.acdlabs.com/), která je přístupná po jednoduché registraci částečně i zdarma.

Nanejvýš důležité zachycení chirality v projekci do dvourozměrné průmětny (papíru, obrazovky…) definuje několik základních konvencí<sup>11,12</sup>. Norma IUPAC požaduje,

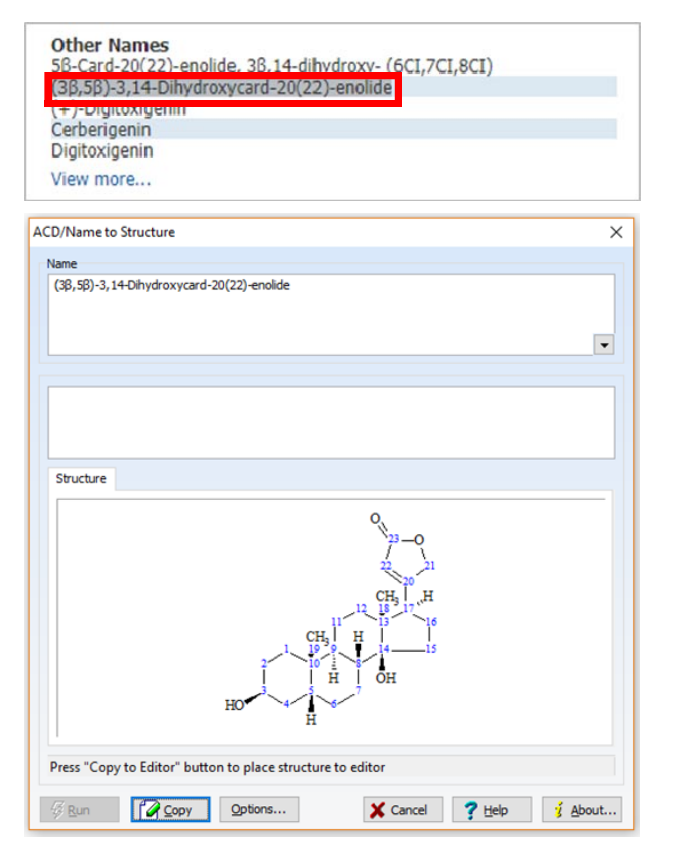

Obr. 4. **Generování strukturního vzorce pomocí názvu** 

aby strukturní vzorce, v nichž je znázorněna stereochemie, byly zhotoveny s maximální péčí tak, aby se předešlo jakékoliv nejasnosti. Obecně pak normální čáry značí vazby, jež jsou (přibližně) v rovině nákresny. Tento požadavek je nutno vysvětlit: vždy, když vyšetřujeme stereochemii nějakého uzlového bodu, posuneme jej tak, aby ležel v nákresně, a zbytek struktury umístíme tak, aby okolí uzlového bodu bylo pokud možno co nejvíce v nákresně spolu s ním. Vazby "v nákresně" pak kreslíme normální čarou. Vazby, které z uzlového bodu půjdou nad nákresnu, nakreslíme plným klínem (přičemž začátek, tj. tenký konec klínu, musí být připojen k našemu uzlovému bodu či stereogennímu centru); jako alternativa je použita plná stužka . Vazby směřující pod nákresnu znázorníme příčně šrafovanou (pruhovanou) stužkou **mum** . Použití příčně šrafovaného klínu není názvoslovím doporučováno, protože řada autorů nedodrží to, že tenký začátek je připojen k vyšetřovanému uzlu, a použije vazbu ve shodě se svým citem pro perspektivu a je zaděláno na nedorozumění. Starší norma definovala pár vyznačený klíny a pro znázornění absolutní konfigurace a pár **a museus** pro konfiguraci relativní. Použití klínů - a **juhli je doporučeníhodné**, leč za úzkostlivého dodržení pravidla, že tenký konec klínu musí být připojen k našemu uzlovému bodu či stereogennímu centru. Klínem, plnou stužkou ani stužkou příčně šrafovanou pak není v žádném případě možno spojit dvě stereogenní centra, neboť jedno z nich by určení chirality postrádalo (obr. 5). Musíme tak učinit pomocí ostatních vazeb a spojení stereogenních center umístit do nákresny. Pokud by to nešlo, umístíme vedle stereogenního centra příslušný stereodeskriptor. Čárkovaná čára ---- je vyhrazena pro znázornění vazeb řádu menšího než jedna, částečnou vazbu, delokalizaci, vodíkovou vazbu apod. Pokud je stereochemie (konfigurace) neznáma, použijeme vlnovku **ww** s tím, že je na obou koncích stejně široká, aby nedošlo k dojmu, že znázorňuje chiralitu nebo nějakou trojdimenzionální vlastnost. Použití tlustých teček a kroužků užívaných v minulosti je velmi silně nedoporučeno.

Od znázornění chirality musíme odlišit všechny pokusy o perspektivní znázornění trojrozměrné struktury (i tzv. "sawhorse projection"), s čímž výše popsaná konvence

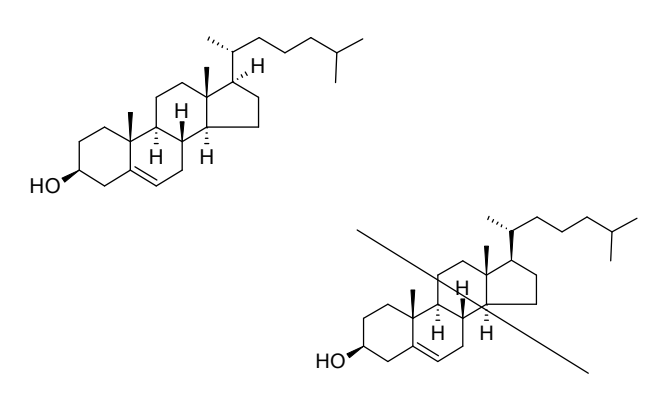

Obr. 5. **Správně nakreslená struktura cholesterolu a struktura nesprávná** 

nemá pranic společného. Dalšími svébytnými konvencemi jsou vzorce Fischerovy, Tollensovy a Newmanovy<sup>13</sup> (používané zejména u cukrů). Starší konvence používající klíny ("wedge projection") je obsoletní. Nejnovější uzancí jsou vzorce Markuschovy<sup>14</sup>.

I přes známá a mnohokrát opakovaná pravidla se autoři dopouštějí velmi často chyb a nectností, které ve svých důsledcích mohou způsobit např. totální zmatení popisu konfigurací. Např. u látek popisovaných v biochemii obvykle chybí jakákoliv zmínka o stereodeskriptorech, přičemž zástupce jmenovaného oboru téměř vždy na námitku odpoví "ale my víme, jak to je", a to je chyba! Termíny jako glukóza, alanin apod. se mohou vyskytnout v denním tisku (lze je považovat v nejčetnější grupě za triviální názvy), ale v tisku odborném budiž α-D-glukosa a L-alanin, protože všichni víme, že homochiralita nezašla až tak daleko, aby byla stoprocentní, a že chemici píší "-osa". Při použití strukturních vzorců pak struktury bez vyznačení chirality (kterým se někdy říká "placaté") jako na obr. 6 odbornému použití nevyhoví, i když se vyskytují v řadě renomovaných učebnic, což ale nemůže být omluvou.

Ve struktuře morfinu na obr. 6 se navíc kříží dvě vazby, aniž je ta z nich, která má být "od pozorovatele vzdálenější", přerušena.

Často se setkáváme se znásilňováním Haworthových vzorců (obr. 7), ať již jsou použity pro znázornění cukrů či jiných podobných sloučenin. Pravidlem je, že vazba jdoucí

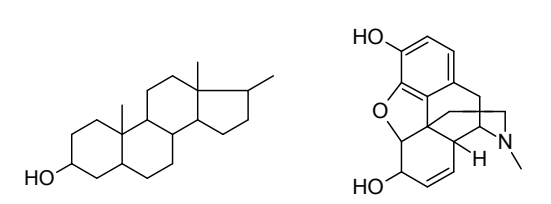

Obr. 6. Chybně znázorněné sekundární metabolity "bez uve**dení chirality"** 

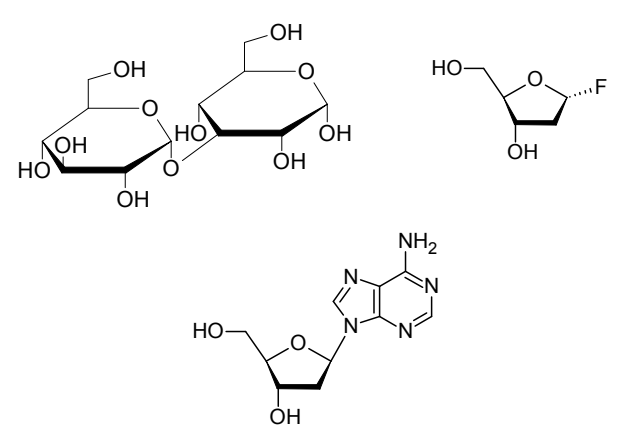

Obr. 7. **"Znásilněné" Haworthovy vzorce** 

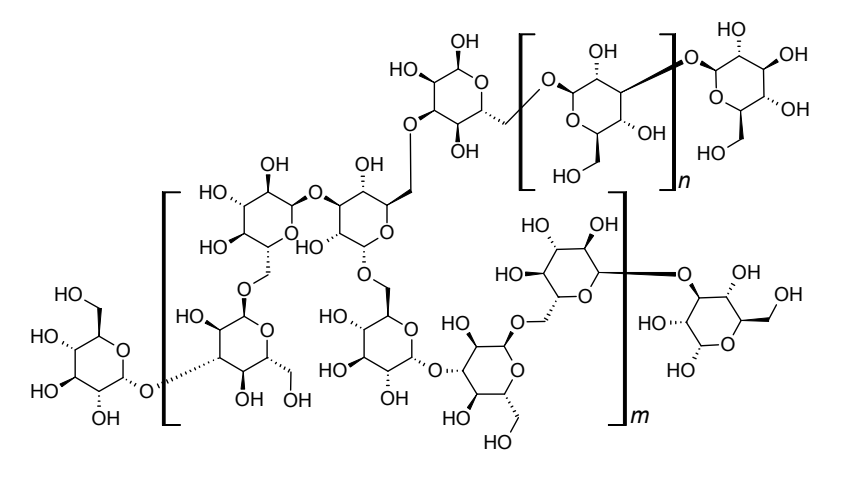

Obr. 8. **Použití Millsovy konvence při kreslení složitějších struktur** 

ven z kruhu v konvenci Haworthova vzorce jde buď nahoru, nebo dolů, jinak je konvence porušena. U disacharidu na obr. 7 není zřejmé, že oba cukry jsou D-glukosa, "ohýbání vazeb" ze sterických důvodů není třeba, protože můžeme (až na naprosté výjimky) daný derivát cukru nakreslit pomocí vzorců Millsových (obr. 8). Millsovy vzorce cukrů jsou jediné, které dokáže bezchybně přečíst počítač. Kombinace konvence Fischerovy, Tollensovy, Haworthovy, Millsovy, či jakékoliv jiné, je zlý sen a je naprosto nepřípustná. Jediné, co smíme udělat, a co se často dělá u nukleosidů, je prodloužení některé vazby, avšak bez změny jejího směru.

Pokud se týče "ohýbání", jasnou chybou je zalomená či naopak rovná vazba vycházející z vazby násobné (obr. 9). Grafická struktura, je-li to možné, má odpovídat přírodě.

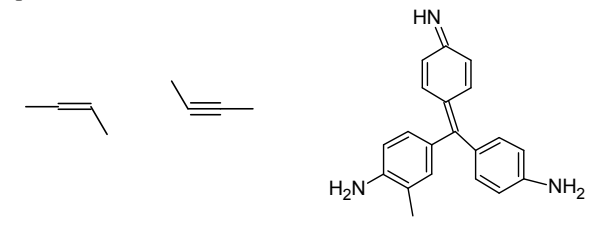

Obr. 9. Chybné "ohýbání" vazeb

Při kreslení struktur jako na obr. 8 se nevyhneme tomu, že někdy potřebujeme vzorec nikoli jenom otočit v rovině nákresny (což se beze změny stereodeskriptorů smí), ale že jej musíme ze sterických důvodů "překlopit". Inteligentní chemický editor strukturních vzorců to dovede bez chyby (k takovým řadíme zmíněné ACD/ChemSketch a CS/ChemDraw, protože překlopením změní i grafický stereodeskriptor (klín) **na a naopak**) (obr. 10). Zkontrolovat to pak můžeme tak, že necháme editor odvodit buď název (software nepoužívá kapitálky), či vyznačit stereodeskriptory.

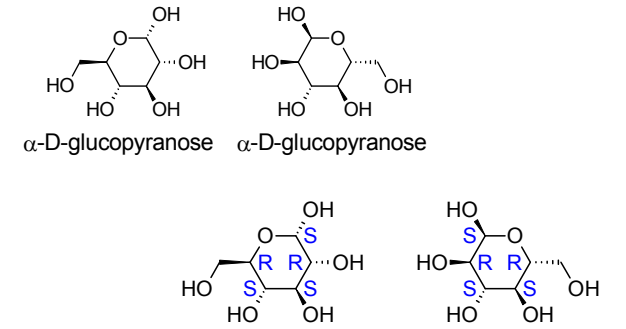

Obr. 10. **Překlopený cukr s názvy a stereodeskriptory** 

Aby bylo možno řádně určit konfiguraci u projekčních vzorců, najmě nasycených cyklických sloučenin, musíme i zde dodržovat pravidla pro "sawhorse" (pro "kozu na řezání dřeva" nemáme český ekvivalent, říkejme např. projekční) vzorce. Obr. 11 zdůrazňuje požadavek rovno-

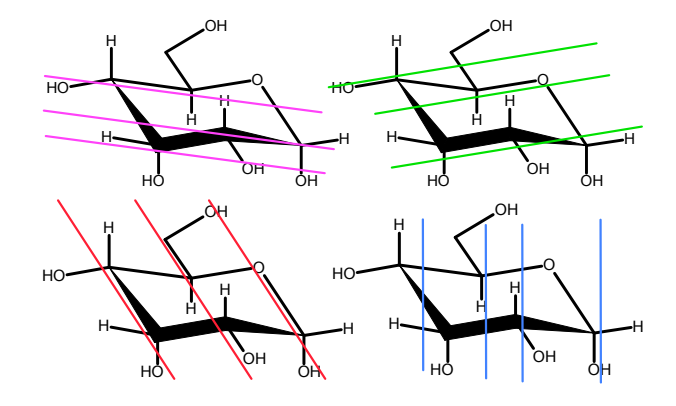

Obr. 11. **Projekční vzorce se smysluplným vyjádřením konformace**

Chem. Listy *112*, 255–288 (2018) Bulletin

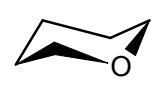

Obr. 12. **Špatně zesílená přední část vzorce**

běžnosti určitých čar na příkladu struktury cukru (na tomto obrázku je úmyslně zanedbán poměr mezi strukturou a velikostí písma). Pouze dodržením této rovnoběžnosti je stereochemie čitelná. Axiální vazby budiž vždy rovnoběžné s osou kolmou na rovinu proloženou kruhem.

Pokud v projekčním či Haworthově vzorci zesílíme "přední" část, musí to mít logiku, protože směšování těchto vzorců s trojdimenzionální strukturou vede k paskvilu (obr. 12).

Chemický vzorec je *lingua franca* chemiků po celém světě, a není tudíž divu, že časopisy věnují jejich úpravě a použití nemalou pozornost. Náš časopis nechť není výjimkou.

## LITERATURA

- 1. Drašar P., Valter B., Paleta O.: Chem. Listy *97*, 1027 (2003).
- 2. Drašar P.: Chem. Listy *100*, 690 (2006).
- 3. Brecher J.: Pure Appl. Chem. *80*, 277 (2008); https:// www.iupac.org/publications/pac/pdf/2008/ pdf/8002x0277.pdf , staženo 31. 1. 2018.
- 4. Juláková E.: *Jak prezentovat odborné výsledky: Průvodce pro autory, lektory, studenty i začínající redaktory technické literatury*, VŠCHT Praha, Praha 2015.
- 5. Williams A.: *The ACS Style Guide*, str. 375. ACS, Washington 2006.
- 6. http://www.acdlabs.com/resources/freeware/ chemsketch/ , staženo 8. 2. 2018.
- 7. http://www.acdlabs.com/download/technotes/2016/

technote chemsketch advanced.pdf, staženo 8. 2. 2018.

- 8. http://www.acdlabs.com/resources/movies/ chemsketch\_overview/movie.mp4 , staženo 8. 2. 2018.
- 9. http://www.gyvv.sk/down/pk/chem/chemsk10cz.pdf , staženo 8. 2. 2018.
- 10. http://www.acdlabs.com/resources/ilab/ , staženo 31. 1. 2018.
- 11. Moss G. P.: *IUPAC, Organic Chemistry Division, Commission on Nomenclature of Organic Chemistrycommission on Physical organic Chemistry, Basic Terminology of Stereochemistry* (IUPAC Recommendations 1996); http://www.sbcs.qmul.ac.uk/iupac/ stereo/ , staženo 31. 1. 2018.
- 12. Moss G. P.: *IUPAC & IUBMB Joint Commission on Biochemical Nomenclature (JCBN), Nomenclature of Carbohydrates* (Recommendations 1996); http:// www.sbcs.qmul.ac.uk/iupac/2carb/ , staženo 31. 1. 2018.
- 13. Černý M., Trnka T., Buděšínský M.: *Sacharidy.* ČSCH, Praha 2016.
- 14. Drašar P.: Chem. Listy *96*, 833 (2002).

**R. Řápková<sup>a</sup> , P. Holý<sup>a</sup> , V. Vyskočil<sup>b</sup> , J. Podešvac , and P. Drašar<sup>d</sup>***(* <sup>*b*</sup> Department of Analytical Chemistry, Faculty of Science, *Charles University, Prague, c Institute of Macromolecular Chemistry, Academy of Sciences of the Czech Republic, Prague, d Department of Chemistry of Natural Compounds, University of Chemistry and Technology, Prague):* **Drawing of Chemical Structures**

Based on the experience of the Editorial office of Chem. Listy, this article brings for authors some hints of how to draw the chemical structures in a good quality.